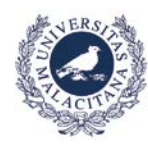

UNIVERSIDAD DE MÁLAGA

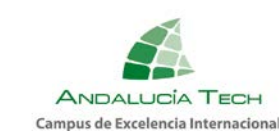

## Apertura de barreras aparcamientos usuarios autorizados con la App de la UMA

Para poder activar las barreras de los aparcamientos destinados a usuarios autorizados de la Universidad de Málaga, se utilizará como mecanismo de control de acceso la App\_UMA.

Se debe proceder siguiendo los siguientes puntos para su instalación en el dispositivo móvil\*:

- 1) **Instalar la aplicación** oficial de la UMA (Si no la tienes instalada)
	- Android: <https://play.google.com/store/apps/details?id=es.uma.appuma><br>iOS: https://apps.apple.com/es/app/uma/id997729022 <https://apps.apple.com/es/app/uma/id997729022>
- 2) **Iniciar sesión** en la App para enlazar la cuenta del usuario con la aplicación. (*Seguir instrucciones en la app*)
- 3) **Activación y permiso de localización** (GPS). Para las barreras, se calcula la distancia entre la misma y el móvil una vez se pulsa botón de "abrir" o se escanea código QR, por lo que es necesario darle a la App **permisos para usar la localización** (GPS).
- 4) Pulsar botón "**Abrir**" o **Escanear** con la App\_UMA el código QR que está situado en aledaños de acceso situado en el menú de inicio o en menú Servicios/Aparcamientos.
- *NOTA: Para que se active la barrera, es necesario REGISTRAR al menos una matrícula del vehículo con el que se accede, en:* <https://duma.uma.es/duma/directorio/datos-personales/> teniendo en cuenta que si la información es falsa, incorrecta o no actualizada se puede perder el acceso a dichos aparcamientos.
	- *\* Se debe estar a menos de cien metros de la barrera y cumplir los filtros de autorización designados por el responsable.*

*Atentamente,*

**Vicerrectorado de Smart-Campus** Gestión Aparcamientos

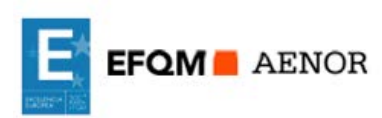

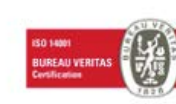

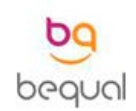

uma.es

Edificio Pabellón de Gobierno. C/ Ejido, 2. 29013.  **E-mail:** vrcampus@uma.es